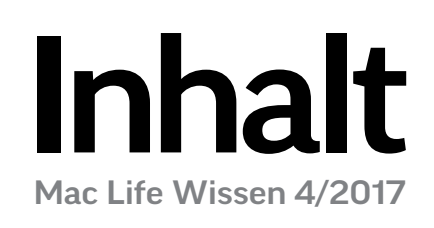

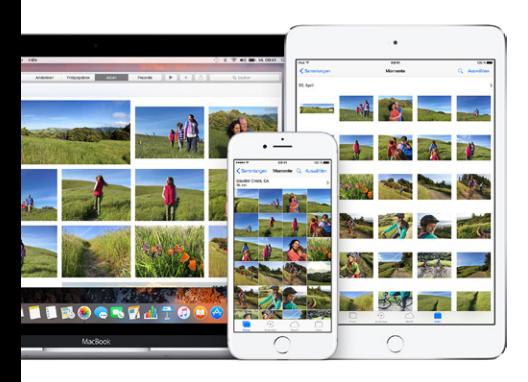

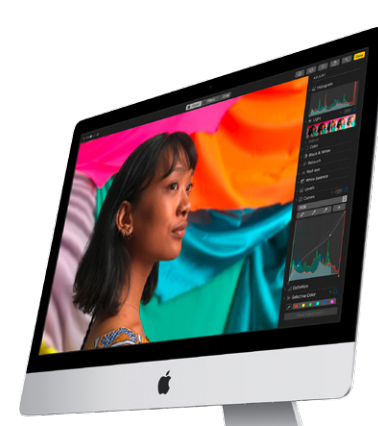

# [High Sierra](#page--1-0)

Die neue Fotos-App von Apple und weitere Funktionen aus macOS High Sierra.

006

**Video, Audio & Foto**

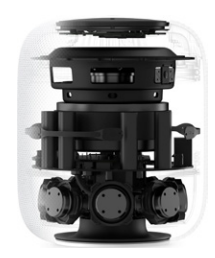

**[HomePod](#page--1-0)** Was bringt Apples neuer Super-Siri-Lautsprecher?

010

#### rubriken

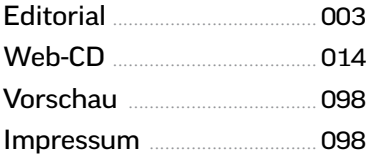

#### **GRUNDLAGEN**

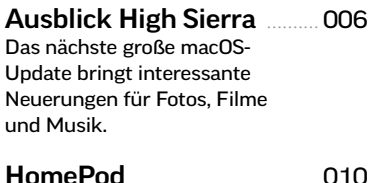

Das kann Apples smarter Laut[sprecher im Vergleich zu Google](#page--1-0)  Home und Amazon Echo.

[Hardware-Kurztests](#page--1-0) ........... 013 Aktuelles Audiozubehör rund um Mac, iPhone, iPad & Co.

#### **VIDEO**

Einstieg Videos ...................... 018 [So arbeiten Sie erfolgreich mit](#page--1-0)  Filmen auf dem Mac.

[Videos importieren](#page--1-0) ............. 020 Darauf müssen Sie achten, wenn Sie Ihre Filme von der Kamera auf den Mac kopieren.

[Videoschnitt mit iMovie](#page--1-0) .. 022 So sind auch Einsteiger in der Lage sind, starke Trailer oder kinoreife Filme zu schneiden.

[Eigene Videos in iTunes](#page--1-0) ... 026 Filme verwalten mit iTunes: So importieren Sie Ihre Videos und ergänzen nützliche Infos.

# [Videoschnitt](#page--1-0)

**Ratgeber** 

Mit Apples Videoeditor iMovie erzielen auch Hobbyfilmer schnell tolle Ergebnisse.

# 022 HORIZONTE

# [DVB-T2 HD](#page--1-0)

Überall fernsehen: Das leisten DVB-T2- Lösungen für den Mac.

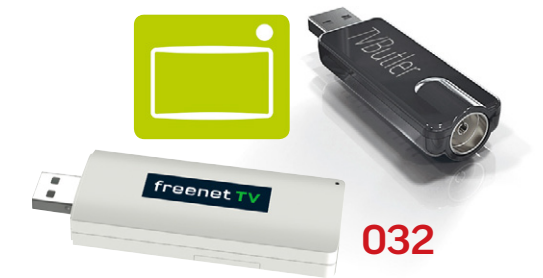

Was Sie über die Musikverwaltung mit iTunes wissen müssen. 048

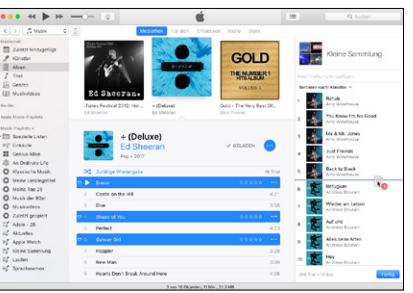

# [Musicbox](#page--1-0) [LPs digitalisieren](#page--1-0)

Um alte Analogschätze zu retten, zeigen wir, wie Sie LPs digitalisieren und die Aufnahme nachbearbeiten.

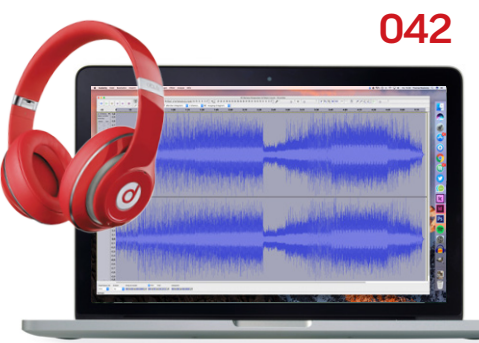

**INHALT** 

005

# [Die Adobe](#page--1-0)  Foto-Apps 070

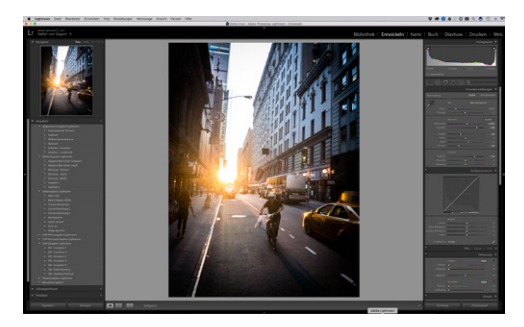

Für hohe Ansprüche bietet Adobe das Duo Photoshop & Lightroom – zu einem verlockenden Preis.

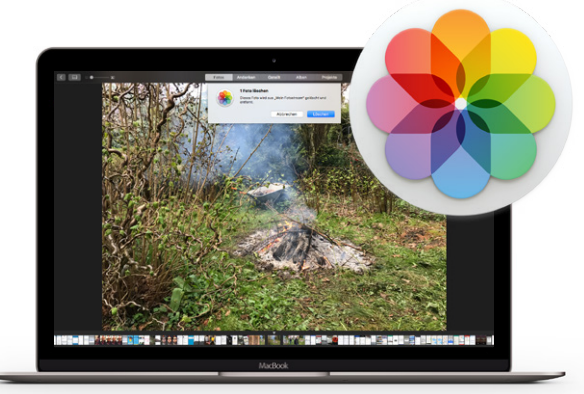

# [Fotos im Griff](#page--1-0)  mit macOS 062

Apple liefert mit Fotos ein einfaches Tool zum Verwalten und Nachbearbeiten von Bildern mit, das sehr viel mehr kann, als man auf den ersten Blick sieht.

# Workshops

## 086 **[EIGENER YOUTUBE-KANAL](#page--1-0)**

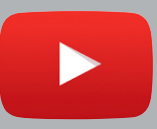

Wir zeigen an einem konkreten Beispiel, wie ein Youtube-Kanal entsteht – von der Aufnahme des Materials über Intro und Musik bis zum Schnitt.

052 **[EINSTIEG GARAGEBAND](#page--1-0)** 090 **[iTUNES ALS MEDIACENTER](#page--1-0)** 094 **[MEDIEN AUF DEM APPLE TV](#page--1-0)**

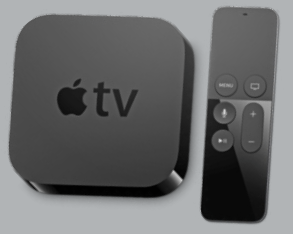

[Bildschirm aufnehmen](#page--1-0) ..... 028 So zeichnen Sie die Bildschirmausgabe von Mac oder iPhone als Film auf.

[Apple Clips vs. Snapchat](#page--1-0) . 030 Wir zeigen, wie Sie schnell witzige Videos mit Apples neuer Clips-App erstellen.

[Test: DVB-T2-Lösungen](#page--1-0) .... 032 So gut funktioniert das neue Überallfernsehen in HD auf dem Mac.

[Tipps & Tricks iMovie](#page--1-0) ........ 038 iMovie kann mehr, als man denkt. So reizen Sie Apples Video-App richtig aus.

## **AUDIO**

Audio am Mac ......................... 040 Was Sie über die Arbeit mit [Audiomaterial wissen müssen.](#page--1-0)

[LPs digitalisieren](#page--1-0) .................. 042 Was Sie brauchen, um analoge Tonträger mit dem Mac ins digitale Zeitalter zu retten.

[Aufnahmen bearbeiten](#page--1-0) .... 046 Audiomaterial mit Bordmitteln aufnehmen und schneiden.

Musik in iTunes ..................... 048 So nutzen Sie die zentrale Sam[melstelle für Musik: CD-Import,](#page--1-0)  Listen und Abspielfunktionen.

[Einstieg GarageBand](#page--1-0) ......... 052 Trauen Sie sich: Apples cooles Musikstudio hat für jeden etwas zu bieten.

[Tipps & Tricks iTunes](#page--1-0) ......... 056 Diese versteckten Funktionen machen iTunes noch besser.

## **FOTO**

Fotos im Griff .......................... 058 Die folgenden Workshops [helfen bei der Arbeit mit Fotos.](#page--1-0)

[Bilder importieren](#page--1-0) ............... 060 Diverse Wege, Fotos schnell auf den Mac zu bekommen.

[Bilder verwalten](#page--1-0) ................... 062 So können Sie Ihre Fotosammlung mit Fotos verwalten, strukturieren und vorführen.

[Fotos nachbearbeiten](#page--1-0) ....... 066 Wir zeigen, wie Sie mit der Fotos-App mit wenig Aufwand Ihre Bilder verbessern können.

[Starke Foto-Tools](#page--1-0) .................. 070 Wir sagen, für wen sich das Adobe Foto-Abo lohnt.

[Einstieg in Lightroom](#page--1-0) ....... 072 Wenn Fotos nicht reicht: Wir stellen eine starke Alternative zur App Fotos vor.

iCloud für Fotos ..................... 074 [Wir erklären die verschiedenen](#page--1-0)  iCloud-Funktionen für Fotos.

[Storytelling mit Spark](#page--1-0) ....... 078 So bringen Sie Ihre Fotogeschichten einfach ins Web.

[Fotobuch erstellen](#page--1-0) .............. 080 Wir zeigen Ihnen, wie Sie Ihre Bilder in ein Buch verwandeln.

[Tipps & Tricks Fotos](#page--1-0) ........... 082 Apples App bietet unter der Oberfläche viele Möglichkeiten.

### praxis

[YouTube-Kanal aufbauen](#page--1-0) 086 Workshop: alles, was Sie über den Aufbau eines YouTube-Kanals wissen müssen.

[iTunes als Server](#page--1-0) .................. 090 So nutzen Sie die verschiedenen Freigabefunktionen von iTunes, um Inhalte zu teilen.

[Zugriff vom Apple TV](#page--1-0)......... 094 Workshop: Wie Sie mit dem Apple TV auf Ihre Bilder, Musik und Filme zugreifen.

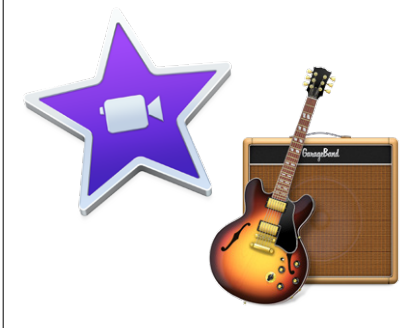

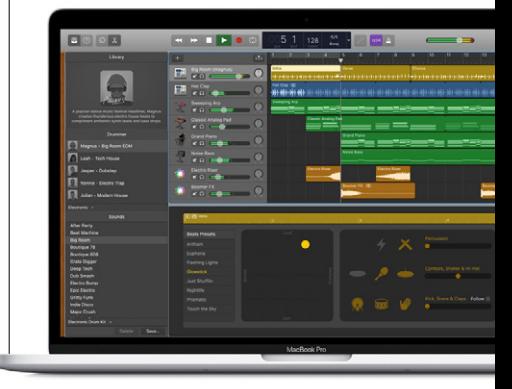